# **FlashCache s SSD**

flashcache je zastarala. primo v kernelu je nyni "bcache".

FlashCahe je system vyvinuty Facebookem k urychleni diskoveho IO pomoci cache na SSD. Například na agregovaných virtualizačních serverech s OpenVZ jsme pozorovali 2-3násobné zvýšení kapacity hostitelského stroje co se týká počtu hostovaných virtuálních serverů. Zajímavé bude jistě i využití u větších databázových strojů, atd…

### **Instalace**

- apt-get install git-core build-essential dkms coreutils
- Install your linux headers
	- o find them with "aptitude search headers"
	- to see what kernel you run use "uname -a"
	- ln -s /usr/src/linux-headers-\$(uname -r)/ /lib/modules/\$(uname -r)/build #novy balicky od openvz jsou rozbity, timhle se to fixne. idealne v /etc/rc.local
- git clone<https://github.com/facebook/flashcache.git>
- cd flashcache
- make -f Makefile.dkms
- Manuál <https://github.com/facebook/flashcache/blob/master/doc/flashcache-sa-guide.txt>

 $*$  make  $*$  make install  $*$  modprobe flashcache

## **Vytvoření cache**

flashcache\_create -p back flashcache-zarizeni /dev/ssd-zarizeni /dev/pomalyzarizeni

Vytvori /dev/mapper/flashcache-zarizeni

Typy flashcachi

**back**

- Cachuje i zapisy = rychlost  $\&$  riziko
- Autodetekce cache pri bootu = neni potreba pri kazdym bootu znova vytvaret
- Nacachovany data vydrzi napric rebootama
- Pri shutdownu/rebootu se flushuje, ale to se da vypnout pres sysctl

**thru**

Data zapisuje na obe zarizeni najednou (= zapisy nezrychli)

**around**

Data zapisuje jen na disk, na SSD se nacachujou az pri cteni

#### **Uvolnění cache**

Cache uvolníme pomocí a [dmsetup](http://man.cx/dmsetup)u...

dmsetup remove cachedev

### **Ovladani**

zrychleny vypnuti systemu echo 1 > /proc/sys/dev/flashcache/**sdc1+vservers**/fast\_remove

### **Sledování efektivity pomocí muninu**

- Munin plugin v ruby (ukazuje naplnění cache a její využití)
	- <https://github.com/pkhamre/flashcache-munin/>
	- o [https://raw2.github.com/pkhamre/flashcache-munin/master/flashcache\\_stats](https://raw2.github.com/pkhamre/flashcache-munin/master/flashcache_stats)
- Běžné pluginy na sledování zátěže systému a disku…

#### [Takhle se projevila instalace flashcache na vytížení disku s virtuálními servery OpenVZ:](https://wiki.spoje.net/lib/exe/detail.php/howto/hosting/flashcache-utilization.png?id=howto%3Ahosting%3Aflashcache)

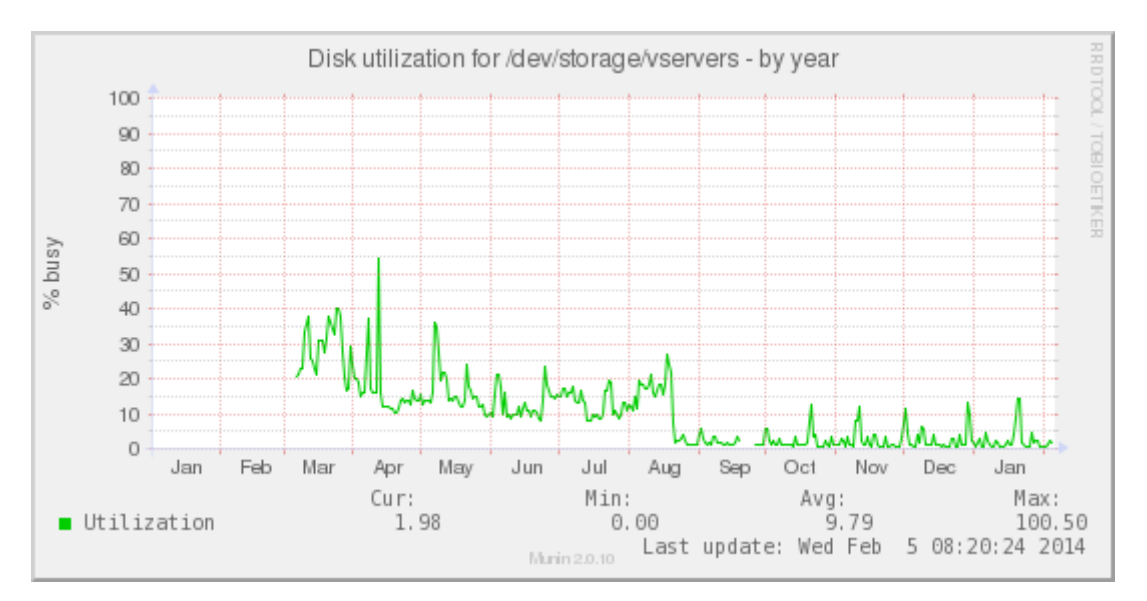

### **Když se něco rozbije**

Někdy se stane, že je potřeba flashcache zakázat, např. když se rozbije SSD disk. V takovém případě je nutné zákazat modul flashcache v grubu. V debianu použijeme konfigurační soubor **/etc/default/grub** a tam přidáme do řádku GRUB\_CMDLINE\_LINUX následující

#### GRUB\_CMDLINE\_LINUX="flashcache.blacklist=yes"

A provedeme update-grub

V centosu pak použijeme přímo **/boot/grub/menu.lst** a pridame volbu flashcache.blacklist=yes na konec cmdline kernelu, ktery bootujeme.

Pro jistotu muzeme jeste modul flashcache pridat do /etc/modprobe.d/blacklist.conf

blacklist flashcache

Nezapomente potom v **/etc/fstab** opravit mountovani cachovaneho disku na skutecny fyzicky disk! Take je vyhodne flashcache disky pripojovat s parametrem nofail, aby se predeslo zaseku pri bootu, kdyz modul nenabehne.

#### **Odkazy**

• Zdroje <http://nomaddeleeuw.nl/blog/1-ict/6-flashcache>

From: <https://wiki.spoje.net/> - **SPOJE.NET**

Permanent link: **<https://wiki.spoje.net/doku.php/howto/hosting/flashcache>**

Last update: **2017/09/18 13:17**

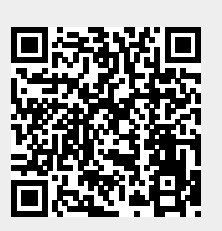